BA02237C/07/DE/01.22-00 71560671 2022-02-28 Gültig ab Version 02.02.00

# Betriebsanleitung Liquiline Control CDC90

Datenübertragung über Analoge Kommunikation 0/4 … 20 mA

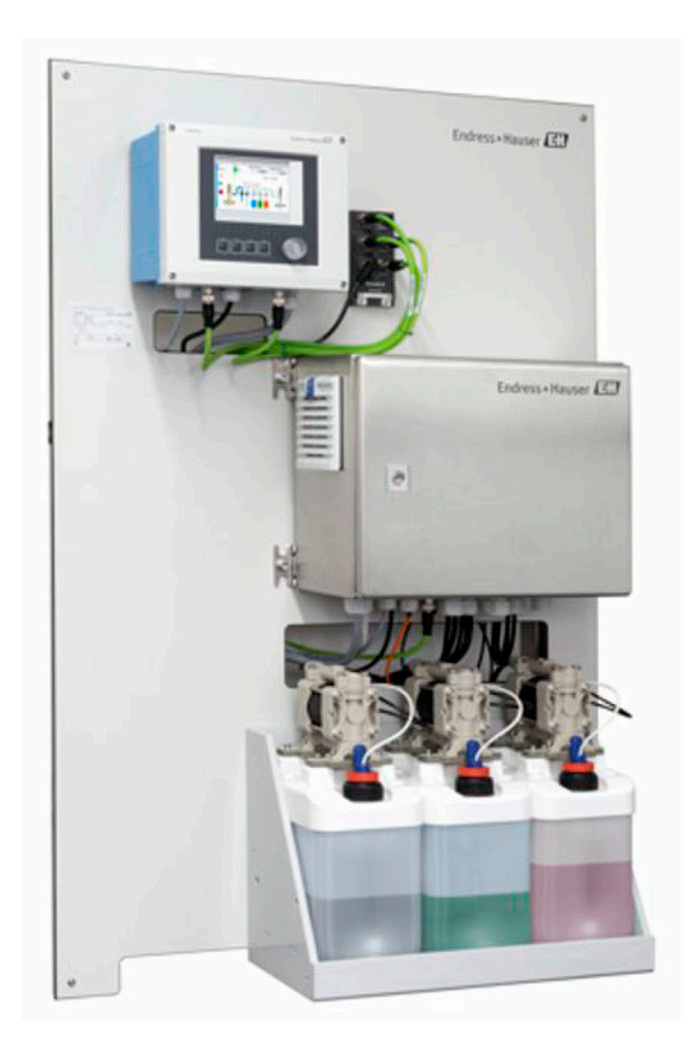

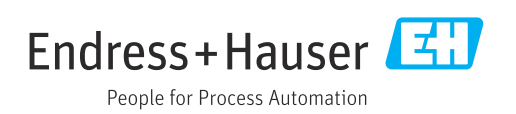

# Inhaltsverzeichnis

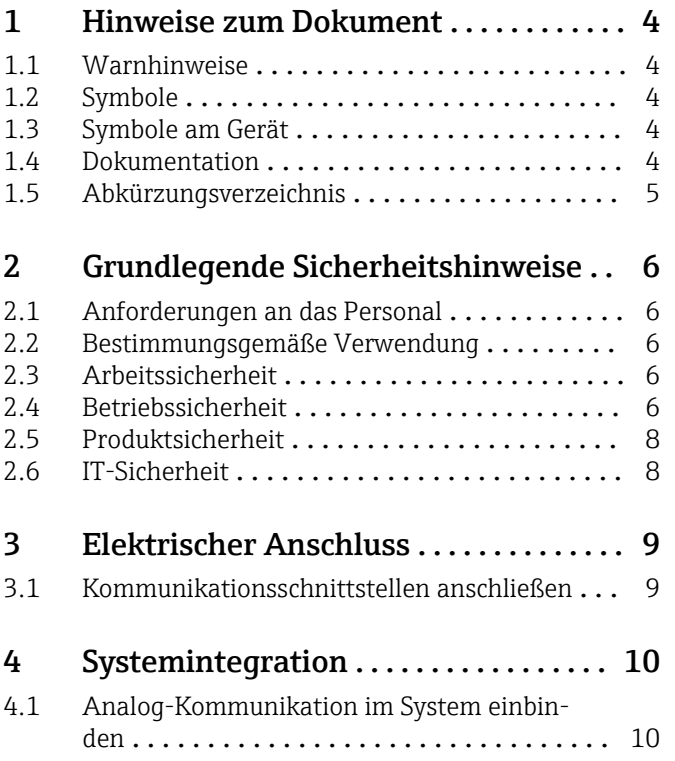

# <span id="page-3-0"></span>1 Hinweise zum Dokument

### 1.1 Warnhinweise

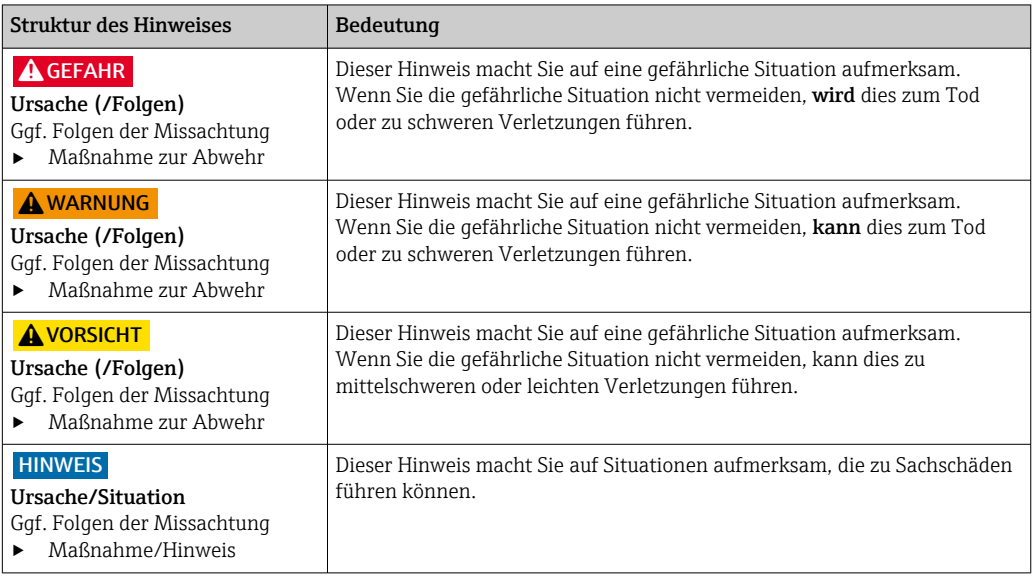

### 1.2 Symbole

- $\mathbf{H}$ Zusatzinformationen, Tipp
- $\blacktriangledown$ erlaubt oder empfohlen
- $\overline{\mathsf{x}}$ verboten oder nicht empfohlen
- Verweis auf Dokumentation zum Gerät  $\begin{tabular}{|c|c|} \hline \quad \quad & \quad \quad & \quad \quad \\ \hline \end{tabular}$
- Verweis auf Seite 目
- 网 Verweis auf Abbildung
- Ergebnis eines Handlungsschritts

### 1.3 Symbole am Gerät

- $\wedge$ - $\mathbb{R}$ Verweis auf Dokumentation zum Gerät
- $\boxtimes$ Gekennzeichnete Produkte nicht als unsortierter Hausmüll entsorgen, sondern zu den gültigen Bedingungen an den Hersteller zurückgeben.

### 1.4 Dokumentation

Diese Zusatzdokumentation ist nur in Verbindung mit einem Liquiline Control CDC90 mit analoger Kommunikation zu verwenden.

Diese Zusatzdokumentation ist ein Bestandteil der Betriebsanleitung und erweitert diese um Informationen zum Einsatz mit analoger Kommunikation.

Weitere Informationen finden Sie in den folgenden Betriebsanleitungen:

Betriebsanleitung CDC90 [BA01707C](https://www.endress.com/de/messgeraete-fuer-die-prozesstechnik/fluessigkeitsanalyse-produktuebersicht/pH-elektrode-automatische-reinigung-kalibrierung-cdc90)

Es wird angenommen, dass der Leser über Grundkenntnisse darüber verfügt.

Dieses Dokument richtet sich an Personen, die das CDC90 in ein Leitsystem analog integrieren. Es wird angenommen, dass der Leser über Grundkenntnisse des Messumformers CM44 verfügt.

# <span id="page-4-0"></span>1.5 Abkürzungsverzeichnis

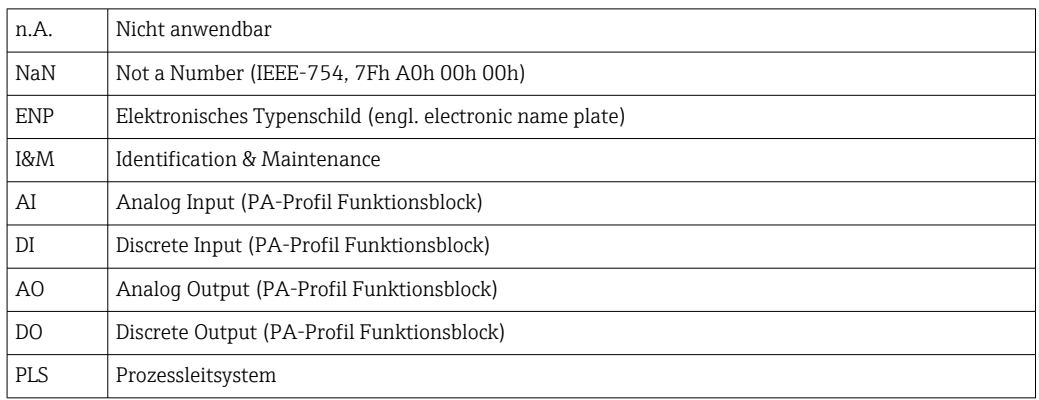

# <span id="page-5-0"></span>2 Grundlegende Sicherheitshinweise

### 2.1 Anforderungen an das Personal

- Montage, Inbetriebnahme, Bedienung und Wartung der Messeinrichtung dürfen nur durch dafür ausgebildetes Fachpersonal erfolgen.
- Das Fachpersonal muss vom Anlagenbetreiber für die genannten Tätigkeiten autorisiert sein.
- Der elektrische Anschluss darf nur durch eine Elektrofachkraft erfolgen.
- Das Fachpersonal muss diese Betriebsanleitung gelesen und verstanden haben und die Anweisungen dieser Betriebsanleitung befolgen.
- Störungen an der Messstelle dürfen nur von autorisiertem und dafür ausgebildetem Personal behoben werden.
- Reparaturen, die nicht in der mitgelieferten Betriebsanleitung beschrieben sind, dürfen nur direkt beim Hersteller oder durch die Serviceorganisation durchgeführt werden.

### 2.2 Bestimmungsgemäße Verwendung

Liquiline Control CDC90 ist ein vollautomatisches Mess-, Reinigungs- und Kalibriersystem für Memosens-Sensoren. Das System ist komplett versehen mit Versorgungskabeln und Verschlauchung.

### 2.2.1 Nicht bestimmungsgemäße Verwendung

Eine andere als die beschriebene Verwendung stellt die Sicherheit von Personen und der gesamten Messeinrichtung in Frage und ist daher nicht zulässig.

Der Hersteller haftet nicht für Schäden, die aus unsachgemäßer oder nicht bestimmungsgemäßer Verwendung entstehen.

### 2.3 Arbeitssicherheit

Als Anwender sind Sie für die Einhaltung folgender Sicherheitsbestimmungen verantwortlich:

- Installationsvorschriften
- Lokale Normen und Vorschriften
- Vorschriften zum Explosionsschutz

#### Störsicherheit

- Das Produkt ist gemäß den gültigen internationalen Normen für den Industriebereich auf elektromagnetische Verträglichkeit geprüft.
- Die angegebene Störsicherheit gilt nur für ein Produkt, das gemäß den Anweisungen in dieser Betriebsanleitung angeschlossen ist.

### 2.4 Betriebssicherheit

#### Vor der Inbetriebnahme der Gesamtmessstelle:

- 1. Alle Anschlüsse auf ihre Richtigkeit prüfen.
- 2. Sicherstellen, dass elektrische Kabel und Schlauchverbindungen nicht beschädigt sind.
- 3. Beschädigte Produkte nicht in Betrieb nehmen und vor versehentlicher Inbetriebnahme schützen.
- 4. Beschädigte Produkte als defekt kennzeichnen.

#### Im Betrieb:

‣ Können Störungen nicht behoben werden:

Produkte außer Betrieb setzen und vor versehentlicher Inbetriebnahme schützen.

#### **AVORSICHT**

#### Nicht abgeschaltete Programme während der Wartungstätigkeiten.

Verletzungsgefahr durch Medium oder Reiniger!

- ‣ Laufende Programme beenden.
- ‣ In den Service Modus schalten bevor Sie Sensoren aus der Armatur nehmen.
- ‣ Wenn Sie die Reinigungsfunktion bei laufender Reinigung prüfen müssen: Schutzkleidung, -brille und -handschuhe tragen oder sich durch andere geeignete Maßnahmen schützen.

# <span id="page-7-0"></span>2.5 Produktsicherheit

#### 2.5.1 Stand der Technik

Das Produkt ist nach dem Stand der Technik betriebssicher gebaut, geprüft und hat das Werk in sicherheitstechnisch einwandfreiem Zustand verlassen. Die einschlägigen Vorschriften und internationalen Normen sind berücksichtigt.

# 2.6 IT-Sicherheit

Eine Gewährleistung unsererseits ist nur gegeben, wenn das Gerät gemäß der Betriebsanleitung installiert und eingesetzt wird. Das Gerät verfügt über Sicherheitsmechanismen, um es gegen versehentliche Veränderung der Einstellungen zu schützen.

IT-Sicherheitsmaßnahmen gemäß dem Sicherheitsstandard des Betreibers, die das Gerät und dessen Datentransfer zusätzlich schützen, sind vom Betreiber selbst zu implementieren.

# <span id="page-8-0"></span>3 Elektrischer Anschluss

### 3.1 Kommunikationsschnittstellen anschließen

Die Montage und Verdrahtung ist in der Betriebsanleitung des Produkts Liquiline Control CDC90 beschrieben.

#### 3.1.1 Hinweise

Nach Anlegen der Versorgungsspannung wird das Gerät gestartet. Dieser Vorgang kann abhängig von der Gerätekonfiguration bis zu 2 Minuten dauern. Während des Startvorgangs ist keine Kommunikation mit dem Gerät möglich.

#### 3.1.2 Verbindung mit der CDC90 Steuereinheit

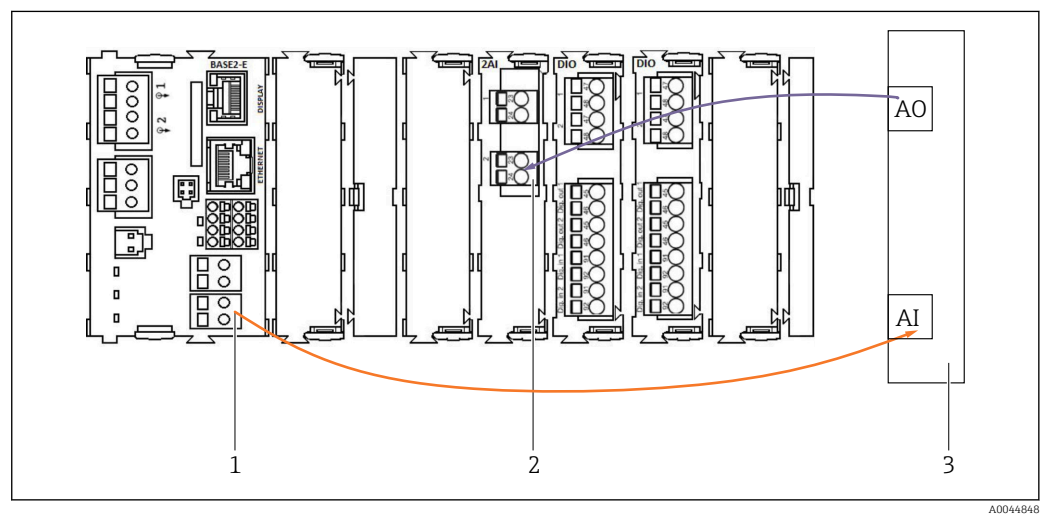

*1 Analogausgang in BASE2-E*

*2 Analogeingang 2AI*

*3 Prozessleitsystem, PLS*

1) Der zweite Analogausgang in BASE2-E wird für die Rückmeldung und Überwachung der CDC90 verwendet.

2) Der zweite Analogeingang (Modul 2AI) wird verwendet, um spezifische Stromwerte in mA zu senden.

#### Analoge Kommunikation anschließen

- 1. Das Gehäuse von der CDC90 Steuereinheit aufschrauben. Siehe Betriebsanleitung [BA01707C](https://www.endress.com/de/messgeraete-fuer-die-prozesstechnik/fluessigkeitsanalyse-produktuebersicht/pH-elektrode-automatische-reinigung-kalibrierung-cdc90).
- 2. Ein 2-adriges Kabel vom Analogausgang AI des Leitsystems (3) an den Analogeingang des Moduls 2AI (2) in der CDC90 Steuereinheit anschließen.
- 3. Ein 2-adriges Kabel vom Analogeingang AI des Leitsystems (3) an den Analogeingang des Moduls BASE2-E (1) in der CDC90 Steuereinheit anschließen.

Stromeingang 4:1 sind intern für die Softkeys.

Stromausgang 1:1 für den Status der LED. Diese Einstellungen dürfen nicht verändert werden.

Für weitere Details zu den analogen Ein- und Ausgangseigenschaften des Messumformers CM44x beachten Sie bitte die Betriebsanleitung des CM44x ([BA00451C](https://www.endress.com/de/messgeraete-fuer-die-prozesstechnik/fluessigkeitsanalyse-produktuebersicht/messumformer-transmitter-digital-cm448)).

# <span id="page-9-0"></span>4 Systemintegration

Um Befehle an CDC90 zu senden, wird der interne Analogeingang der CDC90 Steuereinheit verwendet. Umgekehrt wird zum Empfang analoger Rückmeldungen von der CDC90 der analoge Ausgang der CDC90 Steuereinheit verwendet.

# 4.1 Analog-Kommunikation im System einbinden

### 4.1.1 Konfiguration der CDC90 Steuereinheit

Die Einstellungen der CDC90 Steuereinheit sind vorkonfiguriert. Zur Überprüfung und Änderung der Konfiguration wird im Folgenden die Konfiguration beschrieben.

- 1. Einstellungen des über Remote Display oder Webserver-Zugang anpassen.
- 2. Für den Webserver-Zugang die IP-Adresse 192.168.0.4 eingeben.

Unter Menü/Setup/Eingänge/Stromeingang 4:1 ansehen, diese Werte sind für die Softkeys der CDC90 Steuereinheit belegt und dürfen nicht verändert werden.

Unter Menü/Setup/Eingänge/Stromeingang 4:2 ansehen, dieser Stromeingang ist über Modbus TCP intern mit dem Liquiline Control CDC90 verknüpft. Die Konfiguration des Modbus AI darf nicht verändert werden.

Unter Menü/Setup/Ausgänge/Stromausgang 1:1 ansehen, diese Werte sind für die LED-Anzeige der CDC90 Steuereinheit belegt und dürfen nicht verändert werden.

Unter Menü/Setup/Ausgänge/Stromausgang 1:2 dürfen die Konfiguration des Modbus AO nicht verändert werden. Der Stromausgang 1:2 ist über Modbus TCP intern mit dem Liquiline Control CDC90 verknüpft.

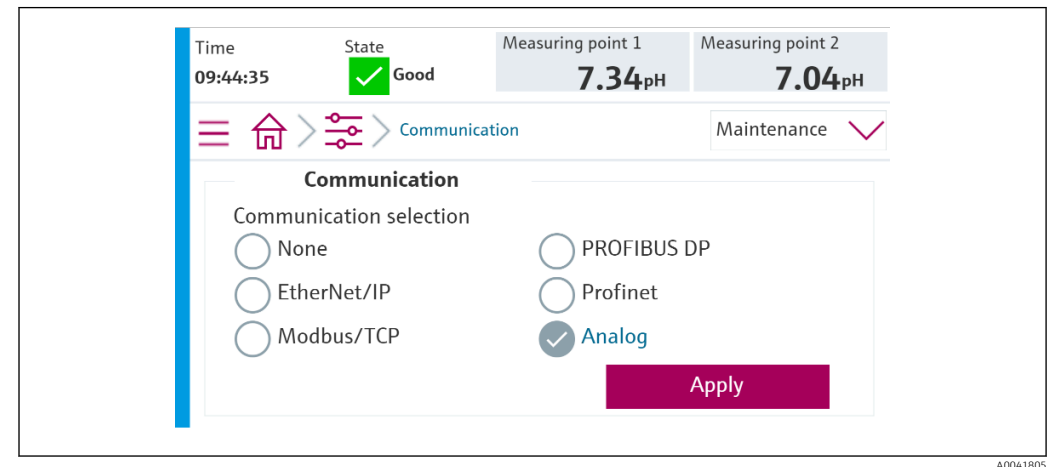

### 4.1.2 Einstellung im Liquiline Control CDC90

Um die Fernsteuerung der CDC90 zu starten, muss diese in der Betriebsart Fernzugriff versetzt werden. Das Lesen der CDC90 Parameter ist in jeder Betriebsart möglich.

1. In CDC90 zu Applikation/Kommunikation navigieren.

2. Analog auswählen.

H

3. Mit Übernehmen bestätigen

Es wird nur eine Feldbuskommunikation oder analog verwendet, um Befehle an das Liquiline Control CDC90 zu senden oder die Werte zu lesen.

#### 4.1.3 Parameter Tabellen

#### Eingangs- und Ausgangsparameter

Die folgende Tabelle zeigt eine Übersicht der möglichen Befehle, die CDC90 über den Analogeingang empfangen kann. Sobald ein entsprechendes Stromsignal gesendet und akzeptiert wurde, antwortet CDC90 mit dem entsprechenden Strompegel.

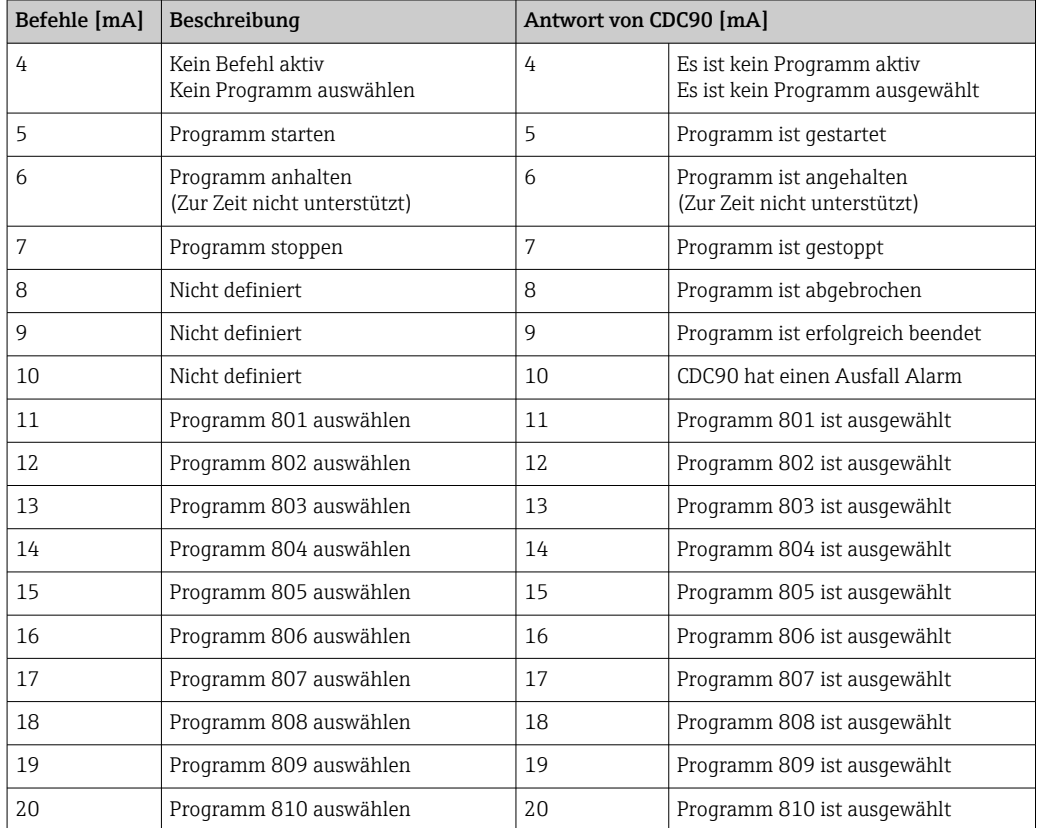

#### Programme steuern

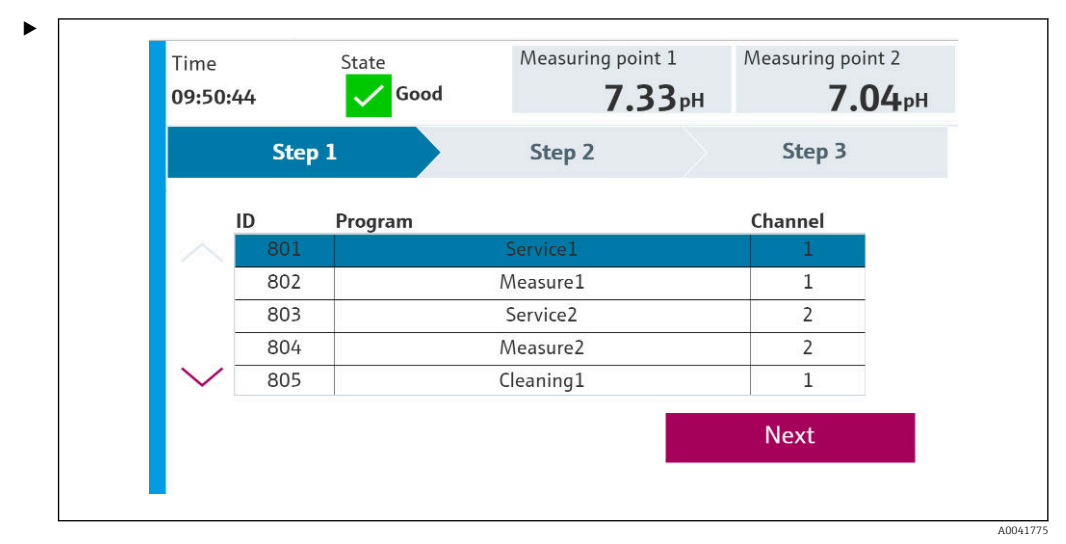

 *1 Übersicht der Programme (es werden 20 Programme dargestellt)*

Die Programme ID sind im Konfigurationstool "CDC90 program configuration tool" oder befinden sich in der Vor-Ort-Anzeige unter Menü: Benutzerführung/Programme.

A0041776

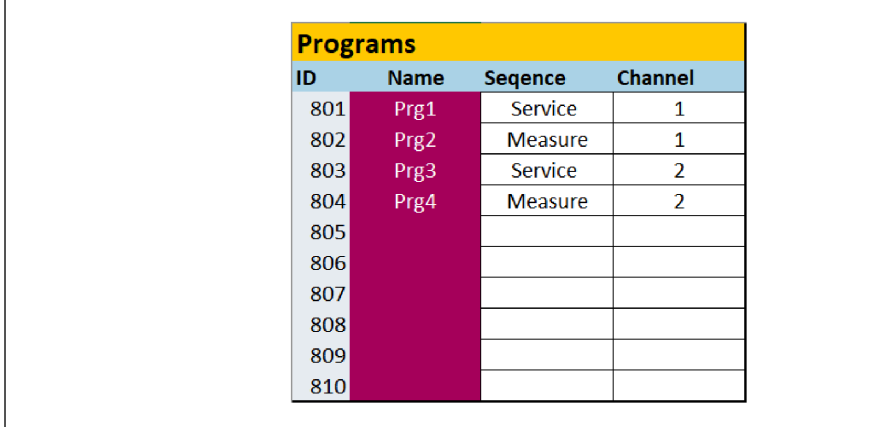

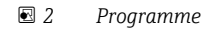

Jedes Programm muss vor dem Starten ausgewählt werden. Ein Beispiel für das Steuern von Programm 801:

1. AI auf 4 mA setzen.

- Initialisierung läuft.
- 2. Auf Bestätigung AO gleich 4 mA warten.
- 3. AI auf 11 mA setzen.

**-** Programmauswahl läuft.

4. Auf Bestätigung AO gleich 11 mA warten.

5. AI auf 5 mA setzen.

 $\rightarrow$  Programm startet.

Nach dem Programmstart gibt der Analogausgang den Wert 5 mA aus, solange das Programm läuft. Wenn das Programm beendet ist, gibt der Analogausgang den Wert 9 mA aus.

Bei kurzen Programmen (z.B. Verfahren der Armatur) kann es passieren, dass der AO gleich 9 mA ausgibt.

Nach erfolgreichem Beenden eines Programms kann direkt ein neues Programm ausgewählt und gestartet werden.

Falls das Programm gestoppt oder durch einen Fehler abgebricht:

1. System zuerst mit dem Senden von 4 mA initialisieren.

2. Neues Programm auswählen und starten.

Bei der Analogkommunikation werden nur die ersten 10 Programme gesteuert.  $\left| \cdot \right|$ 

#### Diagnose

Diagnose über die Digitalausgänge 11-16:

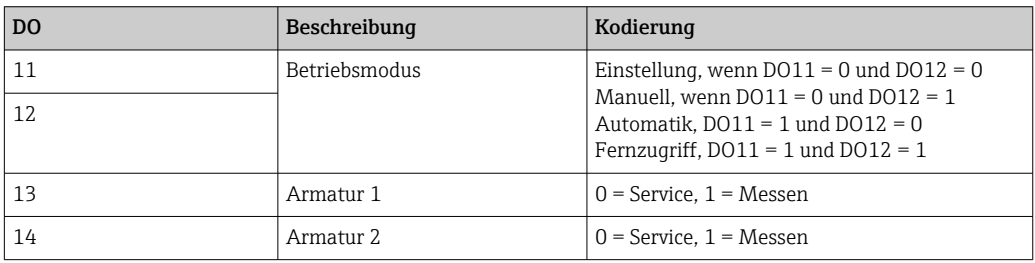

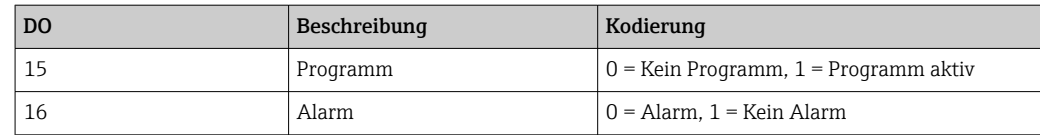

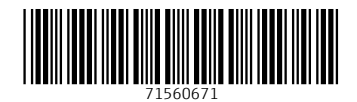

www.addresses.endress.com

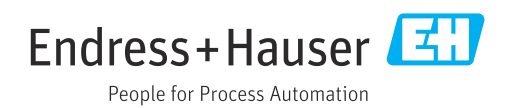